# 다중 서브넷 스포크를 사용하여 3단계 계층 구조 DMVPN 구성

### 목차

소개

- 사전 요구 사항
- 요구 사항

사용되는 구성 요소

#### 배경 정보

구성

네트워크 다이어그램

#### 설정

중앙 허브(Hub0) 지역 1 허브(허브 1) 지역 2 허브(허브 2) 지역 1 스포크(Spoke1) 지역 2 스포크(스포크 2)

데이터 및 NHRP 패킷 흐름 이해

첫 번째 데이터 패킷 흐름

NHRP 해결 요청 흐름

#### 다음을 확인합니다.

스포크 스포크 터널이 구축되기 전(예: NHRP 바로가기 항목 형성)

Spoke-Spoke 동적 터널이 형성된 후(예: NHRP 바로가기 항목이 형성된 경우)

#### 문제 해결

물리적(NBMA 또는 터널 엔드포인트) 라우팅 레이어 IPSec 암호화 레이어

**NHRP** 

동적 라우팅 프로토콜 레이어

관련 정보

# 소개

이 문서에서는 다중 서브넷 스포크를 사용하여 3단계 계층 DMVPN(Dynamic Multipoint VPN)을 구 성하는 방법에 대해 설명합니다.

## 사전 요구 사항

### 요구 사항

다음 주제에 대한 지식을 보유하고 있으면 유용합니다.

- [DMVPN에 대한 기본 지식](//www.cisco.com/c/en/us/products/security/dynamic-multipoint-vpn-dmvpn/index.html)
- [EIGRP\(Enhanced Interior Gateway Routing Protocol\)에 대한 기본 지식](//www.cisco.com/c/en/us/support/docs/ip/enhanced-interior-gateway-routing-protocol-eigrp/16406-eigrp-toc.html)

참고: 멀티서브넷 스포크가 포함된 계층적 DMVPN의 경우 라우터에 CSCug42027의 버그 수 정 사항[이 있는지 확인하십시오](https://tools.cisco.com/bugsearch/bug/CSCug42027/?reffering_site=dumpcr). 라우터가 CSCug42027의 수정 없이 IOS 버[전을 실행하](https://tools.cisco.com/bugsearch/bug/CSCug42027)는 경 우, 스포크 대 스포크 터널이 서로 다른 서브넷의 스포크 사이에 형성되면 스포크 대 스포크 트래픽이 실패합니다.

[CSCug42027](https://tools.cisco.com/bugsearch/bug/CSCug42027)은 다음 IOS 및 IOS-XE 버전에서 확인됩니다.

- 15.3(3)S/3.10 이상
- 15.4(3)M 이상
- 15.4(1)T 이상

### 사용되는 구성 요소

이 문서의 정보는 다음 하드웨어 및 소프트웨어 버전을 기반으로 합니다.

• Cisco IOS<sup>®</sup> 버전 15.5(2)T를 실행하는 Cisco 2911 Integrated Services Router

이 문서의 정보는 특정 랩 환경의 디바이스를 토대로 작성되었습니다. 이 문서에 사용된 모든 디바 이스는 초기화된(기본) 컨피그레이션으로 시작되었습니다. 현재 네트워크가 작동 중인 경우, 모든 명령어의 잠재적인 영향을 미리 숙지하시기 바랍니다.

### 배경 정보

계층적 설정(한 수준 이상)을 통해 더욱 복잡한 트리 기반 DMVPN 네트워크 토폴로지를 구현할 수 있습니다. 트리 기반 토폴로지를 사용하면 중앙 허브의 끝인 지역 허브를 사용하여 DMVPN 네트워 크를 구축할 수 있습니다. 이 아키텍처는 지역 허브가 데이터를 처리하고 NHRP(Next Hop Resolution Protocol)가 지역 요인에 대한 트래픽을 제어할 수 있도록 합니다. 그러나 DMVPN 네트 워크 내의 스포크 간에 스포크 투 스포크 터널이 동일한 영역에 있든 없든 간에 이 터널은 계속 터널 이 구축될 수 있도록 합니다. 또한 이 아키텍처를 통해 DMVPN 네트워크 레이아웃은 지역별 또는 계층적 데이터 흐름 패턴과 더 긴밀하게 일치할 수 있습니다.

### 구성

이 섹션에서는 이 문서에 설명된 기능을 구성하기 위한 정보를 제공합니다.

네트워크 다이어그램

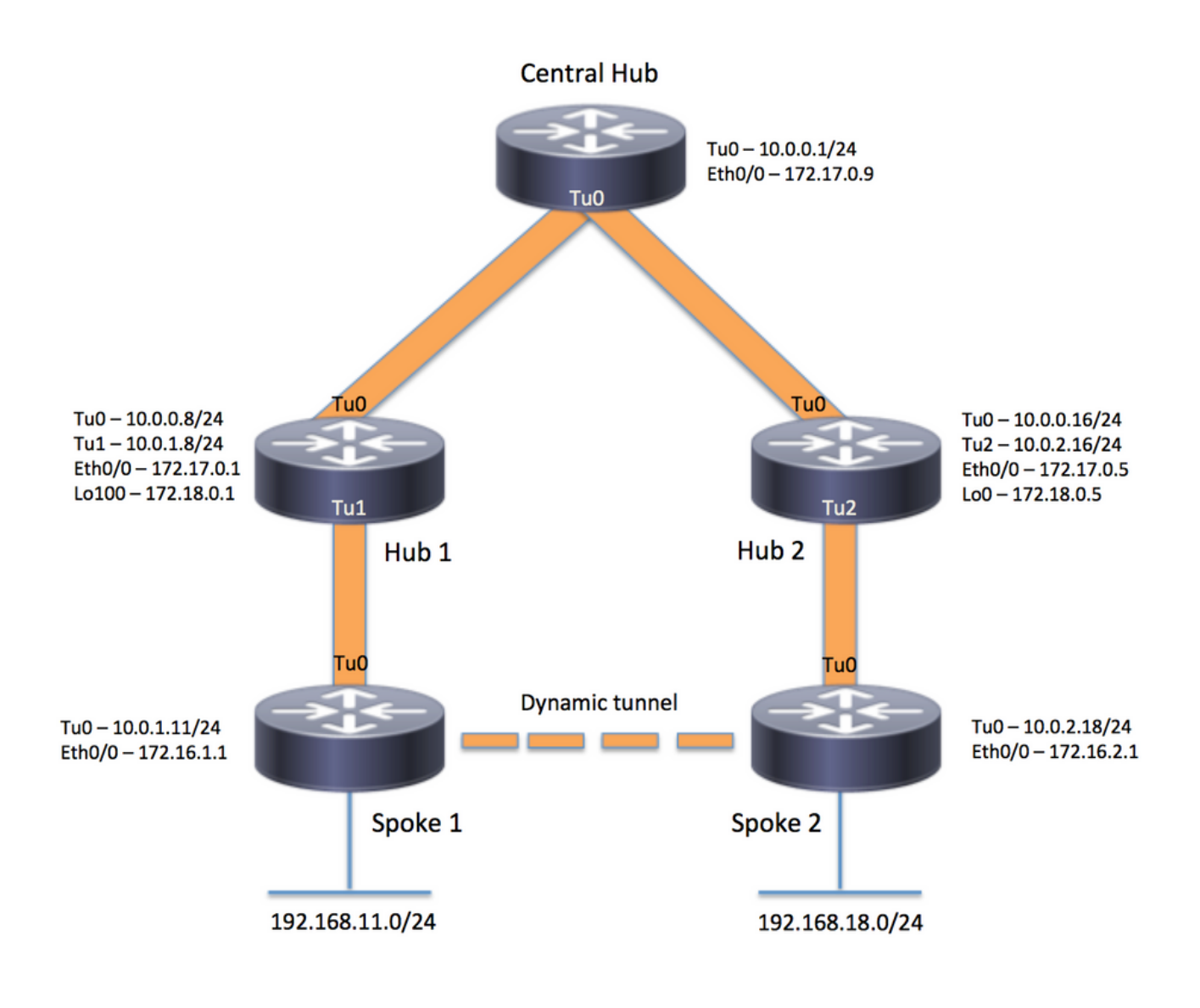

설정

참고: 이 예에는 컨피그레이션의 관련 섹션만 포함되어 있습니다.

중앙 허브(Hub0)

```
version 15.5
service timestamps debug datetime msec
service timestamps log datetime msec
no service password-encryption
!
hostname central_hub
!
crypto isakmp policy 1
    encr aes 256
    hash sha256
    authentication pre-share
    group 2
crypto isakmp key cisco123 address 0.0.0.0
```

```
!
crypto ipsec transform-set transform-dmvpn esp-aes 256 esp-sha-hmac
 mode transport
!
crypto ipsec profile profile-dmvpn
 set transform-set transform-dmvpn
!
interface Loopback1
 ip address 192.168.1.1 255.255.255.0
!
interface Tunnel0
 bandwidth 1000
  ip address 10.0.0.1 255.255.255.0
 no ip redirects
 ip mtu 1400
 no ip split-horizon eigrp 1
 ip nhrp authentication test
 ip nhrp map multicast dynamic
 ip nhrp network-id 100000
 ip nhrp shortcut
  ip nhrp redirect
 ip summary-address eigrp 1 192.168.0.0 255.255.192.0
 ip tcp adjust-mss 1360
 tunnel source Ethernet0/0
 tunnel mode gre multipoint
 tunnel key 100000
 tunnel protection ipsec profile profile-dmvpn
!
interface Ethernet0/0
  ip address 172.17.0.9 255.255.255.252
!
router eigrp 1
 network 10.0.0.0 0.0.0.255
 network 192.168.1.0
!
ip route 0.0.0.0 0.0.0.0 172.17.0.10
!
end
지역 1 허브(허브 1)
version 15.5
service timestamps debug datetime msec
service timestamps log datetime msec
no service password-encryption
!
hostname hub_1
!
crypto isakmp policy 1
    encr aes 256
    hash sha256
    authentication pre-share
    group 2
crypto isakmp key cisco123 address 0.0.0.0
```
!

```
crypto ipsec transform-set transform-dmvpn esp-aes 256 esp-sha-hmac
 mode transport
!
crypto ipsec profile profile-dmvpn
 set transform-set transform-dmvpn
!
crypto ipsec profile profile-dmvpn-1
 set transform-set transform-dmvpn
!
interface Loopback1
  ip address 192.168.8.1 255.255.255.0
!
interface Loopback100
  ip address 172.18.0.1 255.255.255.252
!
interface Tunnel0
 bandwidth 1000
  ip address 10.0.0.8 255.255.255.0
 no ip redirects
 ip mtu 1400
 no ip split-horizon eigrp 1
 ip nhrp authentication test
 ip nhrp network-id 100000
 ip nhrp nhs 10.0.0.1 nbma 172.17.0.9 multicast
  ip nhrp shortcut
  ip nhrp redirect
  ip summary-address eigrp 1 192.168.8.0 255.255.248.0
  ip tcp adjust-mss 1360
  tunnel source Ethernet0/0
  tunnel mode gre multipoint
  tunnel key 100000
  tunnel protection ipsec profile profile-dmvpn
!
interface Tunnel1
 bandwidth 1000
  ip address 10.0.1.8 255.255.255.0
 no ip redirects
 ip mtu 1400
  ip nhrp authentication test
  ip nhrp map multicast dynamic
  ip nhrp network-id 100000
  ip nhrp redirect
 ip summary-address eigrp 1 192.168.8.0 255.255.248.0
  ip summary-address eigrp 1 192.168.100.0 255.255.252.0
  ip tcp adjust-mss 1360
  tunnel source Loopback100
  tunnel mode gre multipoint
  tunnel key 100000
  tunnel protection ipsec profile profile-dmvpn-1
!
interface Ethernet0/0
  ip address 172.17.0.1 255.255.255.252
!
router eigrp 1
 network 10.0.0.0 0.0.0.255
 network 10.0.1.0 0.0.0.255
 network 192.168.8.0
!
ip route 0.0.0.0 0.0.0.0 172.17.0.2
!
end
```
#### 지역 2 허브(허브 2)

```
version 15.5
service timestamps debug datetime msec
service timestamps log datetime msec
no service password-encryption
!
hostname hub_2
!
crypto isakmp policy 1
    encr aes 256
    hash sha256
    authentication pre-share
    group 2
crypto isakmp key cisco123 address 0.0.0.0
!
crypto ipsec transform-set transform-dmvpn esp-aes 256 esp-sha-hmac
 mode transport
!
crypto ipsec profile profile-dmvpn
 set transform-set transform-dmvpn
!
crypto ipsec profile profile-dmvpn-1
 set transform-set transform-dmvpn
!
interface Loopback0
  ip address 172.18.0.5 255.255.255.252
!
interface Loopback1
 ip address 192.168.16.1 255.255.255.0
!
interface Tunnel0
 bandwidth 1000
  ip address 10.0.0.16 255.255.255.0
 no ip redirects
 ip mtu 1400
  ip nhrp authentication test
  ip nhrp network-id 100000
  ip nhrp holdtime 360
  ip nhrp nhs 10.0.0.1 nbma 172.17.0.9 multicast
 ip nhrp shortcut
  ip nhrp redirect
  ip summary-address eigrp 1 192.168.16.0 255.255.248.0
 tunnel source Ethernet0/0
  tunnel mode gre multipoint
  tunnel key 100000
 tunnel protection ipsec profile profile-dmvpn
!
interface Tunnel2
 bandwidth 1000
  ip address 10.0.2.16 255.255.255.0
  no ip redirects
  ip mtu 1400
  ip nhrp authentication test
  ip nhrp map multicast dynamic
  ip nhrp network-id 100000
  ip nhrp holdtime 360
  ip nhrp redirect
```

```
 ip summary-address eigrp 1 192.168.16.0 255.255.248.0
  ip summary-address eigrp 1 192.168.100.0 255.255.252.0
  tunnel source Loopback0
  tunnel mode gre multipoint
  tunnel key 100000
  tunnel protection ipsec profile profile-dmvpn-1
!
interface Ethernet0/0
 ip address 172.17.0.5 255.255.255.252
!
router eigrp 1
 network 10.0.0.0 0.0.0.255
 network 10.0.2.0 0.0.0.255
 network 192.168.16.0
!
ip route 0.0.0.0 0.0.0.0 172.17.0.6
!
end
```
지역 1 스포크(Spoke1)

version 15.5

```
service timestamps debug datetime msec
service timestamps log datetime msec
no service password-encryption
!
hostname spoke_1
!
crypto isakmp policy 1
    encr aes 256
    hash sha256
    authentication pre-share
    group 2
crypto isakmp key cisco123 address 0.0.0.0
crypto isakmp keepalive 10
!
crypto ipsec transform-set transform-dmvpn esp-aes 256 esp-sha-hmac
 mode transport
!
crypto ipsec profile profile-dmvpn
 set transform-set transform-dmvpn
!
interface Loopback1
 ip address 192.168.11.1 255.255.255.0
!
interface Tunnel0
 bandwidth 1000
  ip address 10.0.1.11 255.255.255.0
  no ip redirects
  ip mtu 1400
 ip nhrp authentication test
  ip nhrp network-id 100000
  ip nhrp nhs 10.0.1.8 nbma 172.18.0.1 multicast
  ip nhrp shortcut
  ip tcp adjust-mss 1360
  tunnel source Ethernet0/0
```

```
 tunnel mode gre multipoint
 tunnel key 100000
  tunnel protection ipsec profile profile-dmvpn
!
interface Ethernet0/0
  ip address 172.16.1.1 255.255.255.252
!
router eigrp 1
 network 10.0.0.0 0.0.0.255
 network 10.0.1.0 0.0.0.255
 network 192.168.11.0
!
ip route 0.0.0.0 0.0.0.0 172.16.1.2
!
end
```
지역 2 스포크(스포크 2)

```
version 15.5
service timestamps debug datetime msec
service timestamps log datetime msec
no service password-encryption
!
hostname spoke_2
!
crypto isakmp policy 1
    encr aes 256
    hash sha256
    authentication pre-share
    group 2
crypto isakmp key cisco123 address 0.0.0.0
crypto isakmp keepalive 10
!
crypto ipsec transform-set transform-dmvpn esp-aes 256 esp-sha-hmac
 mode transport
!
crypto ipsec profile profile-dmvpn
 set transform-set transform-dmvpn
!
interface Loopback1
  ip address 192.168.18.1 255.255.255.0
!
interface Tunnel0
 bandwidth 1000
  ip address 10.0.2.18 255.255.255.0
 no ip redirects
  ip mtu 1400
  ip nhrp authentication test
  ip nhrp network-id 100000
 ip nhrp nhs 10.0.2.16 nbma 172.18.0.5 multicast
 ip nhrp shortcut
  ip tcp adjust-mss 1360
  tunnel source Ethernet0/0
  tunnel mode gre multipoint
  tunnel key 100000
  tunnel protection ipsec profile profile-dmvpn
```

```
!
interface Ethernet0/0
  ip address 172.16.2.1 255.255.255.252
!
router eigrp 1
 network 10.0.2.0 0.0.0.255
 network 192.168.18.0
!
ip route 0.0.0.0 0.0.0.0 172.16.2.2
!
end
```
# 데이터 및 NHRP 패킷 흐름 이해

이 그림에서는 첫 번째 데이터 패킷 흐름과 NHRP 해결 요청 및 응답 흐름을 보여 줍니다.

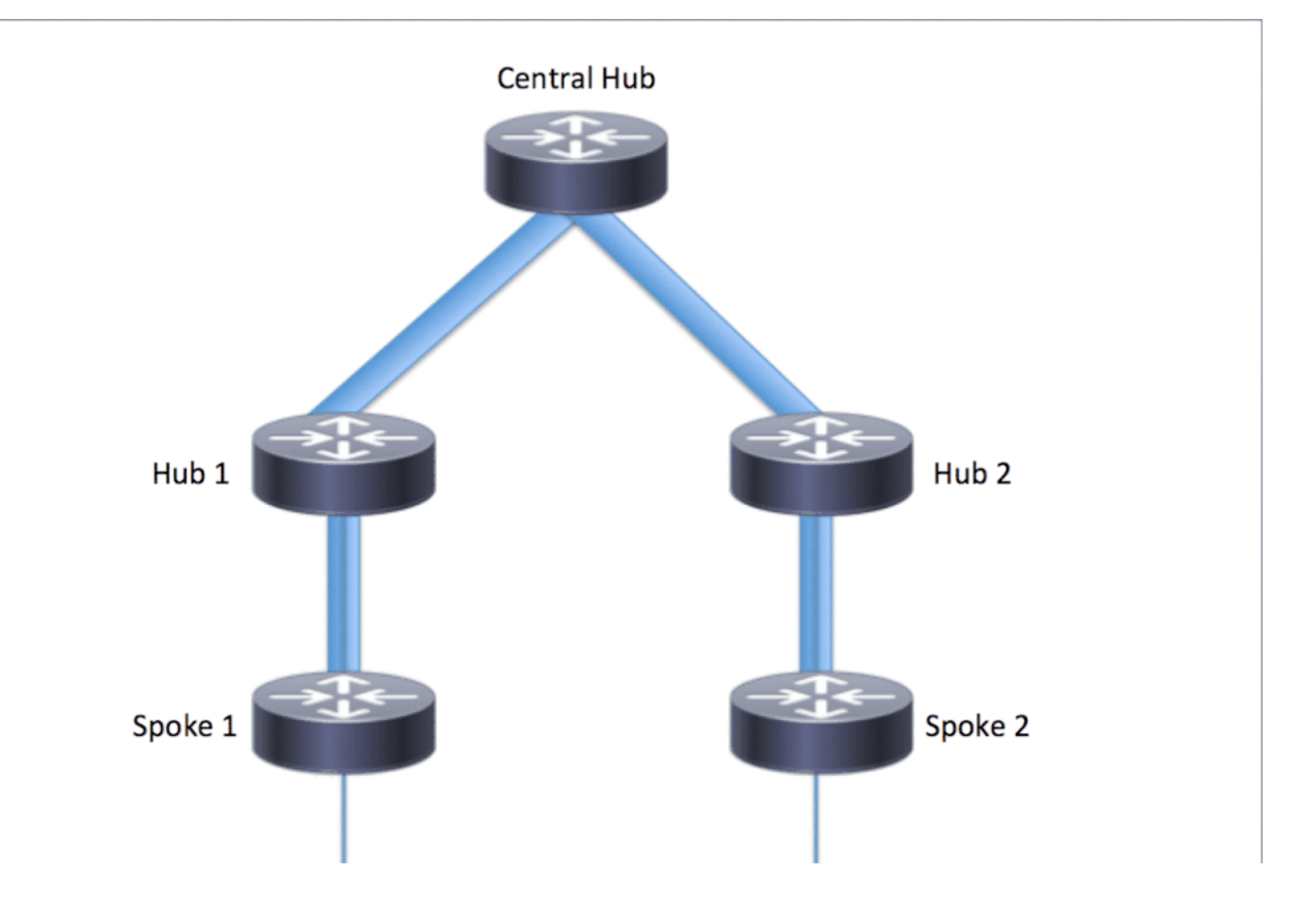

첫 번째 데이터 패킷 흐름

1단계. 스포크 1에서 시작된 ICMP ping, 대상 = 192.168.18.10, 소스 = 192.168.11.1

경로 조회는 192.168.18.10에 대해 수행됩니다. 아래에서 볼 수 있듯이 다음 홉은 10.0.1.8(허 1. 브 1의 터널 주소)입니다

- 2. Tunnel0의 대상 192.168.18.10에 대해 NHRP 캐시 조회가 수행되지만 이 단계에서는 항목을 찾을 수 없습니다.
- 3. NHRP 캐시 조회는 다음 홉(예: Tunnel0의 10.0.1.8)에 대해 수행됩니다. 아래에 표시된 대로 항목이 있고 암호화 세션이 UP입니다.
- 4. ICMP 에코 요청 패킷은 기존 터널을 통해 다음 홉(예: Hub1)으로 전달됩니다.

#### <#root>

**Routing entry for 192.168.0.0/18, supernet Known via "eigrp 1", distance 90, metric 5248000, type internal Redistributing via eigrp 1 Last update from 10.0.1.8 on Tunnel0, 02:30:37 ago Routing Descriptor Blocks: \* 10.0.1.8, from 10.0.1.8, 02:30:37 ago, via Tunnel0 Route metric is 5248000, traffic share count is 1 Total delay is 105000 microseconds, minimum bandwidth is 1000 Kbit Reliability 255/255, minimum MTU 1400 bytes Loading 1/255, Hops 2**

```
spoke_1#show ip nhrp
10.0.1.8/32 via 10.0.1.8
    Tunnel0 created 02:31:32, never expire
    Type: static, Flags: used
   NBMA address: 172.18.0.1
```
**spoke\_1#show ip route 192.168.18.10**

2단계. 허브 1에서 수신된 ICMP 패킷

- 경로 조회는 192.168.18.10에 대해 수행됩니다. 다음 홉은 10.0.0.1(허브 0의 터널 주소)입니 1. 다.
- 2. Hub1은 종료 지점이 아니므로 패킷이 동일한 DMVPN 클라우드 내의 다른 인터페이스로 전달 되어야 하므로, Hub1은 NHRP를 Spoke 1로 방향/리디렉션합니다.
- 3. 동시에 데이터 패킷은 Hub0에 전달됩니다.

#### <#root>

**\*Apr 13 19:06:07.592: src: 10.0.1.8, dst: 192.168.11.1 \*Apr 13 19:06:07.592: (F) afn: AF\_IP(1), type: IP(800), hop: 255, ver: 1 \*Apr 13 19:06:07.592: shtl: 4(NSAP), sstl: 0(NSAP) \*Apr 13 19:06:07.592: pktsz: 96 extoff: 68 \*Apr 13 19:06:07.592: (M) traffic code: redirect(0) \*Apr 13 19:06:07.592: src NBMA: 172.18.0.1 \*Apr 13 19:06:07.592: src protocol: 10.0.1.8, dst protocol: 192.168.11.1 \*Apr 13 19:06:07.592: Contents of nhrp traffic indication packet: \*Apr 13 19:06:07.592: 45 00 00 64 00 01 00 00 FE 01 1E 3C C0 A8 0B 01 \*Apr 13 19:06:07.592: C0 A8 12 0A 08 00 A1 C8 00 01 00**

**\*Apr 13 19:06:07.592: NHRP: Send Traffic Indication via Tunnel1 vrf 0, packet size: 96**

3단계. 허브 0에서 수신된 ICMP 패킷

- 1. 경로 조회는 192.168.18.10에 대해 수행됩니다. 다음 홉은 Tunnel0의 10.0.0.16(Hub2의 터널 주소)입니다
- 2. 허브 0이 종료 지점이 아니므로 패킷이 동일한 인터페이스를 통해 동일한 DMVPN 클라우드 로 다시 전달되어야 하므로 허브 0은 NHRP를 허브 1을 통해 스포크 1로 전송합니다.
- 3. 데이터 패킷은 허브 2로 전달됩니다.

<#root>

**\*Apr 13 19:06:07.591: NHRP: Send Traffic Indication via Tunnel0 vrf 0, packet size: 96**

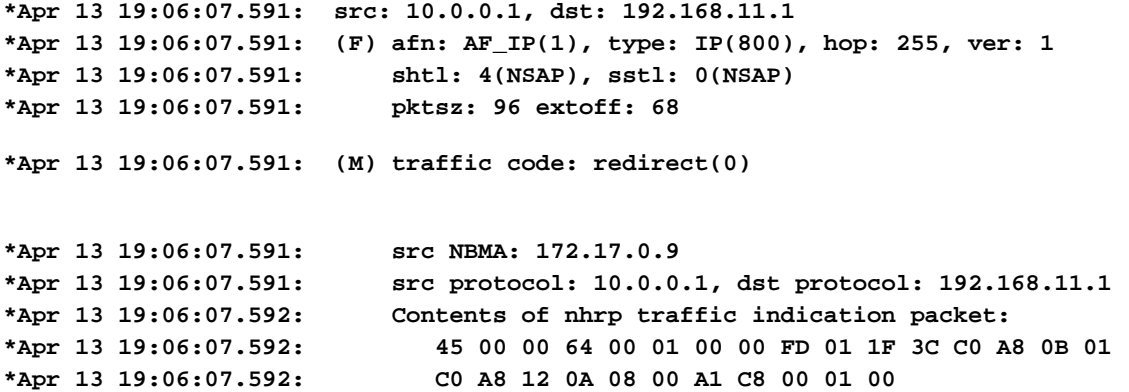

4단계. 허브 2에서 수신된 ICMP 패킷

- 1. 경로 조회는 192.168.18.10에 대해 수행됩니다. 다음 홉은 Tunnel2에서 10.0.2.18(Spoke2의 터널 주소)입니다
- 2. 허브 2는 종료 지점이 아니므로 패킷이 동일한 DMVPN 클라우드 내의 다른 인터페이스로 전 달되어야 하므로, 허브 2는 허브 0을 통해 스포크 1로 NHRP를 전송합니다.
- 3. 데이터 패킷이 스포크 2로 전달됩니다.

<#root>

**\*Apr 13 19:06:07.592: NHRP: Send Traffic Indication via Tunnel0 vrf 0, packet size: 96**

**\*Apr 13 19:06:07.593: src: 10.0.0.16, dst: 192.168.11.1 \*Apr 13 19:06:07.593: (F) afn: AF\_IP(1), type: IP(800), hop: 255, ver: 1 \*Apr 13 19:06:07.593: shtl: 4(NSAP), sstl: 0(NSAP) \*Apr 13 19:06:07.593: pktsz: 96 extoff: 68 \*Apr 13 19:06:07.593: (M) traffic code: redirect(0) \*Apr 13 19:06:07.593: src NBMA: 172.17.0.5 \*Apr 13 19:06:07.593: src protocol: 10.0.0.16, dst protocol: 192.168.11.1 \*Apr 13 19:06:07.593: Contents of nhrp traffic indication packet: \*Apr 13 19:06:07.593: 45 00 00 64 00 01 00 00 FC 01 20 3C C0 A8 0B 01 \*Apr 13 19:06:07.593: C0 A8 12 0A 08 00 A1 C8 00 01 00**

5단계. 스포크 2에서 수신된 ICMP 패킷

경로 조회는 192.168.18.10에 대해 수행되며 로컬로 연결된 네트워크입니다. ICMP 요청을 대상으 로 전달합니다.

#### NHRP 해결 요청 흐름

#### 스포크 1

- 1. 허브 1에서 목적지 192.168.18.10으로 전송한 NHRP 간접 정보를 수신합니다.
- 2. 192.168.18.10/32에 대한 불완전한 NHRP 캐시 항목이 삽입됩니다.
- 3. 경로 조회는 192.168.18.10에 대해 수행됩니다. 다음 홉은 Tunnel0의 10.0.1.8(허브 1)입니다
- 4. Tunnel0의 다음 홉 10.0.1.8에 대해 NHRP 캐시 조회가 수행됩니다. 항목이 발견되고 암호화 소켓도 가동(예: 터널이 있음)
- 5. 스포크 1은 기존 스포크를 통해 허브 1에 192.168.18.10/32에 대한 NHRP 확인 요청을 지역 hub1 터널로 전송합니다.

<#root>

**\*Apr 13 19:06:07.596: NHRP:**

**Receive Traffic Indication via Tunnel0**

 **vrf 0, packet size: 96 \*Apr 13 19:06:07.596: (F) afn: AF\_IP(1), type: IP(800), hop: 255, ver: 1 \*Apr 13 19:06:07.596: shtl: 4(NSAP), sstl: 0(NSAP) \*Apr 13 19:06:07.596: pktsz: 96 extoff: 68 \*Apr 13 19:06:07.596: (M) traffic code: redirect(0)**

**\*Apr 13 19:06:07.596: src NBMA: 172.18.0.1 \*Apr 13 19:06:07.596: src protocol: 10.0.1.8, dst protocol: 192.168.11.1 \*Apr 13 19:06:07.596: Contents of nhrp traffic indication packet: \*Apr 13 19:06:07.596: 45 00 00 64 00 01 00 00 FE 01 1E 3C C0 A8 0B 01 \*Apr 13 19:06:07.596: C0 A8 12 0A 08 00 A1 C8 00 01 00 \*Apr 13 19:06:07.596: NHRP: Attempting to create instance PDB for (0x0)**

<#root>

**\*Apr 13 19:06:07.609: NHRP: Send Resolution Request via Tunnel0 vrf 0, packet size: 84 \*Apr 13 19:06:07.609: src: 10.0.1.11, dst: 192.168.18.10 \*Apr 13 19:06:07.609: (F) afn: AF\_IP(1), type: IP(800), hop: 255, ver: 1 \*Apr 13 19:06:07.609: shtl: 4(NSAP), sstl: 0(NSAP) \*Apr 13 19:06:07.609: pktsz: 84 extoff: 52 \*Apr 13 19:06:07.609: (M) flags: "router auth src-stable nat ", reqid: 3 \*Apr 13 19:06:07.609: src NBMA: 172.16.1.1 \*Apr 13 19:06:07.609: src protocol: 10.0.1.11, dst protocol: 192.168.18.10 \*Apr 13 19:06:07.609: (C-1) code: no error(0) \*Apr 13 19:06:07.609: prefix: 32, mtu: 17912, hd\_time: 7200**

#### 허브 1

- 1. 대상 192.168.18.1/32에 대한 스포크 1의 NHRP 확인 요청이 수신되었습니다.
- 2. 경로 조회는 192.168.18.1에 대해 수행됩니다. 다음 홉은 Tunnel0의 10.0.0.1(허브 0)입니다
- 인그레스 및 이그레스에 대한 NHRP 네트워크 ID가 동일하며 로컬 노드가 종료 지점이 아닙 3. 니다.
- 4. NHRP 캐시 조회가 Tunnel0의 다음 홉 10.0.0.1에 대해 수행되며, 항목이 발견되고 암호화 소 켓이 가동(터널이 있음)되었습니다.
- 5. Hub1은 192.168.18.10/32에 대한 NHRP 확인 요청을 기존 터널을 통해 허브 0으로 전달합니 다

<#root>

**\*Apr 13 19:06:07.610: NHRP: Receive Resolution Request via Tunnel1 vrf 0, packet size: 84 \*Apr 13 19:06:07.610: (F) afn: AF\_IP(1), type: IP(800), hop: 255, ver: 1 \*Apr 13 19:06:07.610: shtl: 4(NSAP), sstl: 0(NSAP) \*Apr 13 19:06:07.610: pktsz: 84 extoff: 52 \*Apr 13 19:06:07.610: (M) flags: "router auth src-stable nat ", reqid: 3 \*Apr 13 19:06:07.610: src NBMA: 172.16.1.1 \*Apr 13 19:06:07.610: src protocol: 10.0.1.11, dst protocol: 192.168.18.10 \*Apr 13 19:06:07.610: (C-1) code: no error(0) \*Apr 13 19:06:07.610: prefix: 32, mtu: 17912, hd\_time: 7200 \*Apr 13 19:06:07.610: addr\_len: 0(NSAP), subaddr\_len: 0(NSAP), proto\_len: 0, pref: 0 \*Apr 13 19:06:07.610: NHRP: Forwarding Resolution Request via Tunnel0 vrf 0, packet size: 104 \*Apr 13 19:06:07.610: src: 10.0.0.8, dst: 192.168.18.10 \*Apr 13 19:06:07.610: (F) afn: AF\_IP(1), type: IP(800), hop: 254, ver: 1**

```
*Apr 13 19:06:07.610: shtl: 4(NSAP), sstl: 0(NSAP)
*Apr 13 19:06:07.610: pktsz: 104 extoff: 52
*Apr 13 19:06:07.610: (M) flags: "router auth src-stable nat ", reqid: 3
*Apr 13 19:06:07.610: src NBMA: 172.16.1.1
*Apr 13 19:06:07.610: src protocol: 10.0.1.11, dst protocol: 192.168.18.10
*Apr 13 19:06:07.610: (C-1) code: no error(0)
*Apr 13 19:06:07.610: prefix: 32, mtu: 17912, hd_time: 7200
*Apr 13 19:06:07.610: addr_len: 0(NSAP), subaddr_len: 0(NSAP), proto_len: 0, pref: 0
```
허브 0

- 1. NHRP 확인 요청은 목적지 192.168.18.1/32에 대해 수신되며, 허브 1에 의해 전달됩니다.
- 2. 경로 조회는 192.168.18.1에 대해 수행됩니다. 다음 홉은 Tunnel0의 10.0.0.16(허브 2)입니다
- 인그레스 및 이그레스에 대한 NHRP 네트워크 ID가 동일하며 로컬 노드가 종료 지점이 아닙 3. 니다.
- 4. NHRP 캐시 조회가 Tunnel0의 다음 홉 10.0.0.16에 대해 수행되며, 항목이 발견되고 암호화 소켓이 가동(터널이 있음)되었습니다.
- 5. 허브 0은 192.168.18.1/32에 대한 NHRP 확인 요청을 기존 터널을 통해 허브 2로 전달합니다.

```
<#root>
```
**\*Apr 13 19:06:07.611: NHRP: Receive Resolution Request via Tunnel0 vrf 0, packet size: 104 \*Apr 13 19:06:07.611: (F) afn: AF\_IP(1), type: IP(800), hop: 254, ver: 1 \*Apr 13 19:06:07.611: shtl: 4(NSAP), sstl: 0(NSAP) \*Apr 13 19:06:07.611: pktsz: 104 extoff: 52 \*Apr 13 19:06:07.611: (M) flags: "router auth src-stable nat ", reqid: 3 \*Apr 13 19:06:07.611: src NBMA: 172.16.1.1 \*Apr 13 19:06:07.611: src protocol: 10.0.1.11, dst protocol: 192.168.18.10 \*Apr 13 19:06:07.611: (C-1) code: no error(0) \*Apr 13 19:06:07.611: prefix: 32, mtu: 17912, hd\_time: 7200 \*Apr 13 19:06:07.611: addr\_len: 0(NSAP), subaddr\_len: 0(NSAP), proto\_len: 0, pref: 0 \*Apr 13 19:06:07.611: NHRP: Forwarding Resolution Request via Tunnel0 vrf 0, packet size: 124 \*Apr 13 19:06:07.611: src: 10.0.0.1, dst: 192.168.18.10 \*Apr 13 19:06:07.611: (F) afn: AF\_IP(1), type: IP(800), hop: 253, ver: 1 \*Apr 13 19:06:07.611: shtl: 4(NSAP), sstl: 0(NSAP) \*Apr 13 19:06:07.612: pktsz: 124 extoff: 52 \*Apr 13 19:06:07.612: (M) flags: "router auth src-stable nat ", reqid: 3 \*Apr 13 19:06:07.612: src NBMA: 172.16.1.1 \*Apr 13 19:06:07.612: src protocol: 10.0.1.11, dst protocol: 192.168.18.10 \*Apr 13 19:06:07.612: (C-1) code: no error(0) \*Apr 13 19:06:07.612: prefix: 32, mtu: 17912, hd\_time: 7200 \*Apr 13 19:06:07.612: addr\_len: 0(NSAP), subaddr\_len: 0(NSAP), proto\_len: 0, pref: 0**

허브 2

- 1. NHRP 확인 요청은 대상 192.168.18.10/32에 대한 스포크 1에서 허브 0에 의해 전달됩니다
- 경로 조회는 192.168.18.10에 대해 수행되며, 다음 홉은 Tunnel2에서 10.0.2.18(스포크 2)입 2. 니다.
- 인그레스 및 이그레스에 대한 NHRP 네트워크 ID가 동일하며 로컬 노드가 종료 지점이 아닙 3. 니다.
- 4. NHRP 캐시 조회가 Tunnel2에서 다음 홉 10.0.2.18에 대해 수행되며, 항목이 발견되고 암호화 소켓이 작동 중입니다(터널이 있음).
- 5. 허브 2는 192.168.18.1/32에 대한 NHRP 확인 요청을 기존 터널을 통해 스포크 2로 전달합니 다

<#root>

**\*Apr 13 19:06:07.613: NHRP:**

```
 vrf 0, packet size: 124
*Apr 13 19:06:07.613: (F) afn: AF_IP(1), type: IP(800), hop: 253, ver: 1
*Apr 13 19:06:07.613: shtl: 4(NSAP), sstl: 0(NSAP)
*Apr 13 19:06:07.613: pktsz: 124 extoff: 52
*Apr 13 19:06:07.613: (M) flags: "router auth src-stable nat ", reqid: 3
*Apr 13 19:06:07.613: src NBMA: 172.16.1.1
*Apr 13 19:06:07.613: src protocol: 10.0.1.11, dst protocol: 192.168.18.10
*Apr 13 19:06:07.613: (C-1) code: no error(0)
*Apr 13 19:06:07.613: prefix: 32, mtu: 17912, hd_time: 7200
*Apr 13 19:06:07.613: addr_len: 0(NSAP), subaddr_len: 0(NSAP), proto_len: 0, pref: 0
*Apr 13 19:06:07.613: NHRP:
Forwarding Resolution Request via Tunnel2
 vrf 0, packet size: 144
*Apr 13 19:06:07.613: src: 10.0.2.16, dst: 192.168.18.10
*Apr 13 19:06:07.613: (F) afn: AF_IP(1), type: IP(800), hop: 252, ver: 1
*Apr 13 19:06:07.613: shtl: 4(NSAP), sstl: 0(NSAP)
*Apr 13 19:06:07.613: pktsz: 144 extoff: 52
*Apr 13 19:06:07.613: (M) flags: "router auth src-stable nat ", reqid: 3
*Apr 13 19:06:07.613: src NBMA: 172.16.1.1
*Apr 13 19:06:07.613: src protocol: 10.0.1.11, dst protocol: 192.168.18.10
*Apr 13 19:06:07.613: (C-1) code: no error(0)
*Apr 13 19:06:07.613: prefix: 32, mtu: 17912, hd_time: 7200
*Apr 13 19:06:07.613: addr_len: 0(NSAP), subaddr_len: 0(NSAP), proto_len: 0, pref: 0
```

```
스포크 2
```
- 1. NHRP 확인 요청은 목적지 192.168.18.1/32에 대해 수신되며, 허브 2에 의해 전달됩니다
- 2. 로컬로 연결된 네트워크인 192.168.18.10에 대해 경로 조회가 수행됩니다.
- 3. 스포크 2는 종료 지점이며 192.168.18.10, 접두사 /24에 대한 해결 응답을 생성합니다.
- 스포크 2는 NHRP 해결 요청의 정보를 사용하여 10.0.1.11(스포크 1)에 대한 NHRP 캐시 항목 4. 을 삽입합니다.
- 5. 스포크 2는 원격 엔드포인트 = 스포크 1의 NBMA 주소로 VPN 터널을 시작합니다. 동적 스포 크-스포크 터널이 협상됩니다.
- 그런 다음 스포크 2는 192.168.18.10/24에 대한 NHRP 확인 응답을 방금 빌드된 동적 터널을 6. 통해 스포크 1로 전송합니다.

#### <#root>

**\*Apr 13 19:06:07.613: NHRP: Receive Resolution Request via Tunnel0 vrf 0, packet size: 144**

```
*Apr 13 19:06:07.613: (F) afn: AF_IP(1), type: IP(800), hop: 252, ver: 1
*Apr 13 19:06:07.613: shtl: 4(NSAP), sstl: 0(NSAP)
*Apr 13 19:06:07.613: pktsz: 144 extoff: 52
*Apr 13 19:06:07.613: (M) flags: "router auth src-stable nat ", reqid: 3
*Apr 13 19:06:07.613: src NBMA: 172.16.1.1
*Apr 13 19:06:07.613: src protocol: 10.0.1.11, dst protocol: 192.168.18.10
*Apr 13 19:06:07.614: (C-1) code: no error(0)
*Apr 13 19:06:07.614: prefix: 32, mtu: 17912, hd_time: 7200
*Apr 13 19:06:07.614: addr_len: 0(NSAP), subaddr_len: 0(NSAP), proto_len: 0, pref: 0
```
**\*Apr 13 19:06:07.672: NHRP: Send Resolution Reply via Tunnel0 vrf 0, packet size: 172**

```
*Apr 13 19:06:07.672: src: 10.0.2.18, dst: 10.0.1.11
*Apr 13 19:06:07.672: (F) afn: AF_IP(1), type: IP(800), hop: 255, ver: 1
*Apr 13 19:06:07.672: shtl: 4(NSAP), sstl: 0(NSAP)
*Apr 13 19:06:07.672: pktsz: 172 extoff: 60
*Apr 13 19:06:07.672: (M) flags: "router auth dst-stable unique src-stable nat ", reqid: 3
*Apr 13 19:06:07.672: src NBMA: 172.16.1.1
*Apr 13 19:06:07.672: src protocol: 10.0.1.11, dst protocol: 192.168.18.10
*Apr 13 19:06:07.672: (C-1) code: no error(0)
*Apr 13 19:06:07.672: prefix: 24, mtu: 17912, hd_time: 7200
*Apr 13 19:06:07.672: addr_len: 4(NSAP), subaddr_len: 0(NSAP), proto_len: 4, pref: 0
*Apr 13 19:06:07.672: client NBMA: 172.16.2.1
*Apr 13 19:06:07.672: client protocol: 10.0.2.18
```

```
스포크1
```
- 1. NHRP 확인 응답은 동적 터널을 통해 대상 192.168.18.10, 접두사 /24에 대한 스포크 2에서 수 신됩니다.
- 192.168.18.0/24에 대한 NHRP 캐시 항목이 이제 next hop = 10.0.2.18, NBMA = 2. 172.16.2.1로 업데이트됩니다.
- 3. NHRP 경로가 192.168.18.10 네트워크의 RIB에 추가됩니다. next hop = 10.0.2.18.

<#root>

**\*Apr 13 19:06:07.675: NHRP: Receive Resolution Reply via Tunnel0 vrf 0, packet size: 232**

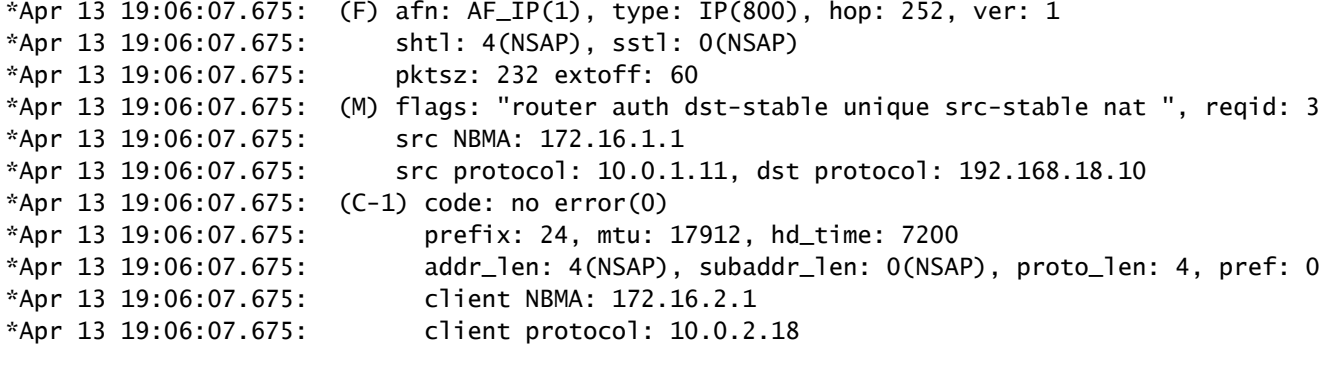

**\*Apr 13 19:06:07.676: NHRP: Adding route entry for 192.168.18.0/24 () to RIB**

**\*Apr 13 19:06:07.676: NHRP: Route addition to RIB Successful**

\*Apr 13 19:06:07.676: NHRP: Route watch started for 192.168.18.0/23

**\*Apr 13 19:06:07.676: NHRP: Adding route entry for 10.0.2.18/32 (Tunnel0) to RIB**

**\*Apr 13 19:06:07.676: NHRP: Route addition to RIB Successful .**

spoke\_1#show ip route 192.168.18.10 Routing entry for 192.168.18.0/24

**Known via "nhrp"**

, distance 250, metric 1 Last update from 10.0.2.18 00:09:46 ago Routing Descriptor Blocks: \*

#### **10.0.2.18**

, from 10.0.2.18, 00:09:46 ago Route metric is 1, traffic share count is 1 MPLS label: none

# 다음을 확인합니다.

참고: [Cisco](http://cway.cisco.com/go/sa/) CLI Analyzer([등록된](//tools.cisco.com/RPF/register/register.do) 고객만 해당)는 특정 show 명령을 지원합니다. Cisco CLI Analyzer를 사용하여 show 명령 출력의 분석을 봅니다.

스포크 스포크 터널이 구축되기 전(예: NHRP 바로가기 항목 형성)

#### <#root>

```
spoke_1#show ip nhrp
10.0.1.8/32 via 10.0.1.8
      Tunnel0 created 02:19:32, never expire
      Type: static, Flags: used
      NBMA address: 172.18.0.1
spoke_1#
spoke_1#show ip route next-hop-override
Codes: L - local, C - connected, S - static, R - RIP, M - mobile, B - BGP
              D - EIGRP, EX - EIGRP external, O - OSPF, IA - OSPF inter area
              N1 - OSPF NSSA external type 1, N2 - OSPF NSSA external type 2
              E1 - OSPF external type 1, E2 - OSPF external type 2
              i - IS-IS, su - IS-IS summary, L1 - IS-IS level-1, L2 - IS-IS level-2
              ia - IS-IS inter area, * - candidate default, U - per-user static route
              o - ODR, P - periodic downloaded static route, H - NHRP, l - LISP
              a - application route
              + - replicated route, % - next hop override
Gateway of last resort is 172.16.1.2 to network 0.0.0.0
S*    0.0.0.0/0 [1/0] via 172.16.1.2
            10.0.0.0/8 is variably subnetted, 4 subnets, 2 masks
D        10.0.0.0/24 [90/5120000] via 10.0.1.8, 02:20:14, Tunnel0
C        10.0.1.0/24 is directly connected, Tunnel0
L 10.0.1.11/32 is directly connected, Tunnel0
D        10.0.2.0/24 [90/6681600] via 10.0.1.8, 02:20:03, Tunnel0
            172.16.0.0/16 is variably subnetted, 2 subnets, 2 masks
```
C 172.16.1.0/30 is directly connected, Ethernet0/0 L 172.16.1.1/32 is directly connected, Ethernet0/0 172.25.0.0/32 is subnetted, 1 subnets C 172.25.179.254 is directly connected, Loopback0 **D 192.168.0.0/18 [90/5248000] via 10.0.1.8, 02:20:03, Tunnel0 <<<< Summary route received from hub1** D 192.168.8.0/21 [90/3968000] via 10.0.1.8, 02:20:14, Tunnel0 192.168.11.0/24 is variably subnetted, 2 subnets, 2 masks C 192.168.11.0/24 is directly connected, Loopback1 L 192.168.11.1/32 is directly connected, Loopback1 spoke\_1# spoke\_1#show dmvpn detail Legend: Attrb --> S - Static, D - Dynamic, I - Incomplete N - NATed, L - Local, X - No Socket T1 - Route Installed, T2 - Nexthop-override C - CTS Capable # Ent --> Number of NHRP entries with same NBMA peer NHS Status: E --> Expecting Replies, R --> Responding, W --> Waiting UpDn Time --> Up or Down Time for a Tunnel ========================================================================== Interface Tunnel0 is up/up, Addr. is 10.0.1.11, VRF "" Tunnel Src./Dest. addr: 172.16.1.1/MGRE, Tunnel VRF "" Protocol/Transport: "multi-GRE/IP", Protect "profile-dmvpn" Interface State Control: Disabled nhrp event-publisher : Disabled IPv4 NHS: 10.0.1.8 RE NBMA Address: 172.18.0.1 priority = 0 cluster = 0 Type:Spoke, Total NBMA Peers (v4/v6): 1 # Ent Peer NBMA Addr Peer Tunnel Add State UpDn Tm Attrb Target Network ----- --------------- --------------- ----- -------- ----- ----------------- 1 172.18.0.1 10.0.1.8 UP 00:02:31 S 10.0.1.8/32 **<<<< Tunnel to the regional hub 1** Crypto Session Details: -------------------------------------------------------------------------------- Interface: Tunnel0 Session: [0xF5F94CC8] Session ID: 0 IKEv1 SA: local 172.16.1.1/500 remote 172.18.0.1/500 Active **<<<<< Crypto session to the regional hub 1** Capabilities:D connid:1019 lifetime:23:57:28 Crypto Session Status: UP-ACTIVE fvrf: (none), Phase1\_id: 172.18.0.1 IPSEC FLOW: permit 47 host 172.16.1.1 host 172.18.0.1 Active SAs: 2, origin: crypto map Inbound: #pkts dec'ed 35 drop 0 life (KB/Sec) 4153195/3448 Outbound: #pkts enc'ed 35 drop 0 life (KB/Sec) 4153195/3448 Outbound SPI : 0xACACB658, transform : esp-256-aes esp-sha-hmac Socket State: Open

spoke\_1#

### Spoke-Spoke 동적 터널이 형성된 후(예: NHRP 바로가기 항목이 형성된 경우)

<#root>

```
spoke_1#show ip nhrp
10.0.1.8/32 via 10.0.1.8
      Tunnel0 created 02:24:04, never expire
      Type: static, Flags: used
      NBMA address: 172.18.0.1
10.0.2.18/32 via 10.0.2.18
<<<<<<<<<<< The new NHRP cache entry for spoke 2 that was learnt
    Tunnel0 created 00:01:41, expire 01:58:18
    Type: dynamic, Flags: router used nhop rib
    NBMA address: 172.16.2.1
192.168.11.0/24 via 10.0.1.11
      Tunnel0 created 00:01:26, expire 01:58:33
      Type: dynamic, Flags: router unique local
      NBMA address: 172.16.1.1
        (no-socket)
192.168.18.0/24 via 10.0.2.18 <<<<<<<<<<<<< New NHRP cache entry formed for the remote subnet behind spoke2 that was learnt
    Tunnel0 created 00:01:41, expire 01:58:18
    Type: dynamic, Flags: router rib
    NBMA address: 172.16.2.1
spoke_1#
spoke_1#sh ip route next-hop-override
```
Codes: L - local, C - connected, S - static, R - RIP, M - mobile, B - BGP D - EIGRP, EX - EIGRP external, O - OSPF, IA - OSPF inter area

 N1 - OSPF NSSA external type 1, N2 - OSPF NSSA external type 2 E1 - OSPF external type 1, E2 - OSPF external type 2 i - IS-IS, su - IS-IS summary, L1 - IS-IS level-1, L2 - IS-IS level-2 ia - IS-IS inter area, \* - candidate default, U - per-user static route o - ODR, P - periodic downloaded static route, **H - NHRP** , l - LISP a - application route + - replicated route, % - next hop override Gateway of last resort is 172.16.1.2 to network 0.0.0.0 S\* 0.0.0.0/0 [1/0] via 172.16.1.2 10.0.0.0/8 is variably subnetted, 5 subnets, 2 masks D 10.0.0.0/24 [90/5120000] via 10.0.1.8, 02:23:57, Tunnel0 C 10.0.1.0/24 is directly connected, Tunnel0 L 10.0.1.11/32 is directly connected, Tunnel0 D 10.0.2.0/24 [90/6681600] via 10.0.1.8, 02:23:46, Tunnel0 **H 10.0.2.18/32 is directly connected, 00:01:48, Tunnel0** 172.16.0.0/16 is variably subnetted, 2 subnets, 2 masks C 172.16.1.0/30 is directly connected, Ethernet0/0 L 172.16.1.1/32 is directly connected, Ethernet0/0 172.25.0.0/32 is subnetted, 1 subnets C 172.25.179.254 is directly connected, Loopback0 D 192.168.0.0/18 [90/5248000] via 10.0.1.8, 02:23:46, Tunnel0 D 192.168.8.0/21 [90/3968000] via 10.0.1.8, 02:23:57, Tunnel0 192.168.11.0/24 is variably subnetted, 2 subnets, 2 masks C 192.168.11.0/24 is directly connected, Loopback1 L 192.168.11.1/32 is directly connected, Loopback1 **H 192.168.18.0/24 [250/1] via 10.0.2.18, 00:01:48** spoke\_1# spoke\_1#sh dmvpn detail Legend: Attrb --> S - Static, D - Dynamic, I - Incomplete N - NATed, L - Local, X - No Socket T1 - Route Installed, T2 - Nexthop-override C - CTS Capable # Ent --> Number of NHRP entries with same NBMA peer NHS Status: E --> Expecting Replies, R --> Responding, W --> Waiting UpDn Time --> Up or Down Time for a Tunnel ========================================================================== Interface Tunnel0 is up/up, Addr. is 10.0.1.11, VRF "" Tunnel Src./Dest. addr: 172.16.1.1/MGRE, Tunnel VRF "" Protocol/Transport: "multi-GRE/IP", Protect "profile-dmvpn" Interface State Control: Disabled nhrp event-publisher : Disabled IPv4 NHS: 10.0.1.8 RE NBMA Address: 172.18.0.1 priority = 0 cluster = 0 Type:Spoke, Total NBMA Peers (v4/v6): 3 # Ent Peer NBMA Addr Peer Tunnel Add State UpDn Tm Attrb Target Network ----- --------------- --------------- ----- -------- ----- ----------------- 1 172.18.0.1 10.0.1.8 UP 00:05:44 S 10.0.1.8/32 2 172.16.2.1 10.0.2.18 UP 00:01:51 DT1 10.0.2.18/32

 172.16.2.1 10.0.2.18 UP 00:01:51 DT1 192.168.18.0/24 **<<<< Entry for the subnet behind spoke2 that was learnt** 1 172.16.1.1 10.0.1.11 UP 00:01:37 DLX 192.168.11.0/24 **<<<< Entry formed for the local subnet** Crypto Session Details: -------------------------------------------------------------------------------- Interface: Tunnel0 Session: [0xF5F94DC0] Session ID: 0 IKEv1 SA: local 172.16.1.1/500 remote 172.18.0.1/500 Active Capabilities:D connid:1019 lifetime:23:54:15 Crypto Session Status: UP-ACTIVE fvrf: (none), Phase1\_id: 172.18.0.1 IPSEC FLOW: permit 47 host 172.16.1.1 host 172.18.0.1 Active SAs: 2, origin: crypto map Inbound: #pkts dec'ed 8 drop 0 life (KB/Sec) 4153188/3255 Outbound: #pkts enc'ed 9 drop 0 life (KB/Sec) 4153188/3255 Outbound SPI : 0xACACB658, transform : esp-256-aes esp-sha-hmac Socket State: Open Interface: Tunnel0 Session: [0xF5F94CC8] Session ID: 0 IKEv1 SA: local 172.16.1.1/500 remote 172.16.2.1/500 Active Capabilities:D connid:1020 lifetime:23:58:08 Crypto Session Status: UP-ACTIVE fvrf: (none), Phase1\_id: 172.16.2.1 IPSEC FLOW: permit 47 host 172.16.1.1 host 172.16.2.1 Active SAs: 2, origin: crypto map Inbound: #pkts dec'ed 10 drop 0 life (KB/Sec) 4185320/3488 Outbound: #pkts enc'ed 10 drop 0 life (KB/Sec) 4185318/3488 Outbound SPI : 0xCAD04C8B, transform : esp-256-aes esp-sha-hmac Socket State: Open

Pending DMVPN Sessions:

**<<<< Entry for spoke2's tunnel**

#### 위에서 볼 수 있는 로컬(소켓 없음) NHRP 캐시 항목의 이유

Local Flag(로컬 플래그)는 이 라우터(이 라우터가 서비스)에 로컬인 네트워크에 대한 NHRP 매핑 항목을 나타냅니다. 이 항목은 이 라우터가 이 정보로 NHRP 확인 요청에 응답할 때 생성되며 이 정 보를 전송한 다른 모든 NHRP 노드의 터널 IP 주소를 저장하는 데 사용됩니다. 어떤 이유로 이 라우 터가 이 로컬 네트워크에 대한 액세스 권한을 상실하면(더 이상 이 네트워크를 서비스할 수 없음) 'local' 항목(ip nhrp 세부 정보 표시)에 나열된 모든 원격 NHRP 노드에 NHRP 제거 메시지를 보내 원격 노드에 NHRP 매핑 테이블에서 이 정보를 지우도록 지시합니다.

암호화를 설정하기 위해 IPsec을 트리거할 필요가 없고 그럴 필요가 없는 NHRP 매핑 엔트리에 대 해 소켓이 표시되지 않습니다.

<#root>

```
spoke_1#sh ip nhrp 192.168.11.0 detail
192.168.11.0/24 via 10.0.1.11
      Tunnel0 created 00:01:01, expire 01:58:58
      Type: dynamic, Flags: router unique
```
**local**

NBMA address: 172.16.1.1

**(no-socket)**

**Requester: 10.0.2.18**

Request ID: 2

### 문제 해결

이 섹션에서는 컨피그레이션 문제를 해결하는 데 사용할 수 있는 정보를 제공합니다.

참고: debug 명령[을](//www.cisco.com/en/US/tech/tk801/tk379/technologies_tech_note09186a008017874c.shtml) 사용하기 [전에 Debug 명령](//www.cisco.com/en/US/tech/tk801/tk379/technologies_tech_note09186a008017874c.shtml)에 대한 중요 정보를 참조하십시오.

DMVPN 트러블슈팅에는 다음 순서로 4개 레이어에서 트러블슈팅이 포함됩니다.

- 1. 물리적(NBMA 또는 터널 엔드포인트) 라우팅 레이어
- 2. IPsec 암호화 레이어
- 3. GRE 캡슐화 레이어
- 4. 동적 라우팅 프로토콜 레이어

트러블슈팅 전에 다음 명령을 실행하는 것이 좋습니다.

#### <#root>

**!! Enable msec debug and log timestamps**

service timestamps debug datetime msec service timestamps log datetime msec

**!! To help correlate the debug output with the show command outputs**

terminal exec prompt timestamp

### 물리적(NBMA 또는 터널 엔드포인트) 라우팅 레이어

허브에서 스포크의 NBMA 주소로, 스포크에서 허브의 NBMA 주소로 ping할 수 있는지 확인합니다 (스포크의 show ip nhrp 출력). 이러한 ping은 DMVPN 터널을 통해서가 아니라 물리적 인터페이스 외부로 직접 전달되어야 합니다. 이 방법이 작동하지 않으면 허브 라우터와 스포크 라우터 간의 라 우팅 및 방화벽을 확인해야 합니다.

IPSec 암호화 레이어

다음 명령을 실행하여 허브와 스포크의 NBMA 주소 간에 ISAKMP SA 및 IPsec SA를 확인합니다.

show crypto isakmp sa detail show crypto ipsec sa peer <NBMA-address-peer>

이러한 디버그를 활성화하여 IPSec 암호화 레이어 문제를 해결할 수 있습니다.

#### <#root>

**!! Use the conditional debugs to restrict the debug output for a specific peer.**

debug crypto condition peer ipv4 <NBMA address of the peer> debug crypto isakmp debug crypto ipsec

#### NHRP

.

스포크는 1/3 NHRP holdtime(스포크 시) 또는 ip nhrp registration timeout <seconds> 값마다 NHRP 등록 요청을 정기적으로 전송합니다. 다음을 실행하여 스포크에서 이를 확인할 수 있습니다

show ip nhrp nhs detail show ip nhrp traffic

위 명령을 사용하여 스포크가 NHRP 등록 요청을 전송하고 허브에서 응답을 받는지 확인합니다.

허브에 허브의 NHRP 캐시에 있는 스포크에 대한 NHRP 매핑 항목이 있는지 확인하려면 다음 명령 을 실행합니다.

show ip nhrp <spoke-tunnel-ip-address>

NHRP 관련 문제를 트러블슈팅하기 위해 다음 디버그를 사용할 수 있습니다.

<#root>

**!! Enable conditional NHRP debugs**

debug nhrp condition peer tunnel <tunnel address of the peer>

OR

debug nhrp condition peer nbma <nbma address of the peer>

debug nhrp debug nhrp packet

### 동적 라우팅 프로토콜 레이어

사용 중인 동적 라우팅 프로토콜에 따라 다음 문서를 참조하십시오.

- [EIGRP 문제 해결](//www.cisco.com/c/en/us/support/docs/ip/enhanced-interior-gateway-routing-protocol-eigrp/21324-trouble-eigrp.html)
- [OSPF 문제 해결](//www.cisco.com/c/en/us/support/docs/ip/open-shortest-path-first-ospf/12151-trouble-main.html)
- [BGP 문제 해결](//www.cisco.com/c/en/us/support/docs/ip/border-gateway-protocol-bgp/22166-bgp-trouble-main.html)

# 관련 정보

- [가장 일반적인 DMVPN 문제 해결 솔루션](//www.cisco.com/c/en/us/support/docs/security/dynamic-multipoint-vpn-dmvpn/111976-dmvpn-troubleshoot-00.html)
- [DMVPN 이벤트 추적](//www.cisco.com/c/en/us/td/docs/ios-xml/ios/sec_conn_dmvpn/configuration/15-mt/sec-conn-dmvpn-15-mt-book/sec-conn-dmvpn-event-trace.html)
- [향상된 NHRP 바로가기 스위칭](//www.cisco.com/c/en/us/td/docs/ios-xml/ios/ipaddr_nhrp/configuration/xe-3s/Shortcut_Switching_Enhancements_for_NHRP_in_DMVPN_Networks.html)
- [Dynamic Multipoint VPN 2단계에서 3단계로 마이그레이션](//www.cisco.com/c/en/us/products/collateral/ios-nx-os-software/converged-vpn-solution-managed-services/prod_white_paper0900aecd8055c34e.html)
- [Cisco 기능 내비게이터](//tools.cisco.com/ITDIT/CFN/jsp/index.jsp)
- [기술 지원 및 문서 − Cisco Systems](//www.cisco.com/c/en/us/support/index.html)

이 번역에 관하여

Cisco는 전 세계 사용자에게 다양한 언어로 지원 콘텐츠를 제공하기 위해 기계 번역 기술과 수작업 번역을 병행하여 이 문서를 번역했습니다. 아무리 품질이 높은 기계 번역이라도 전문 번역가의 번 역 결과물만큼 정확하지는 않습니다. Cisco Systems, Inc.는 이 같은 번역에 대해 어떠한 책임도 지지 않으며 항상 원본 영문 문서(링크 제공됨)를 참조할 것을 권장합니다.